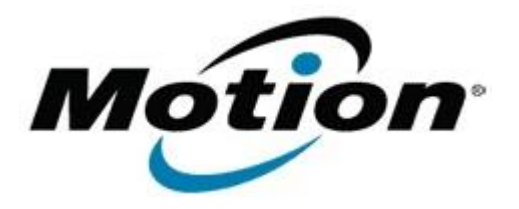

# Motion Computing Software Release Note

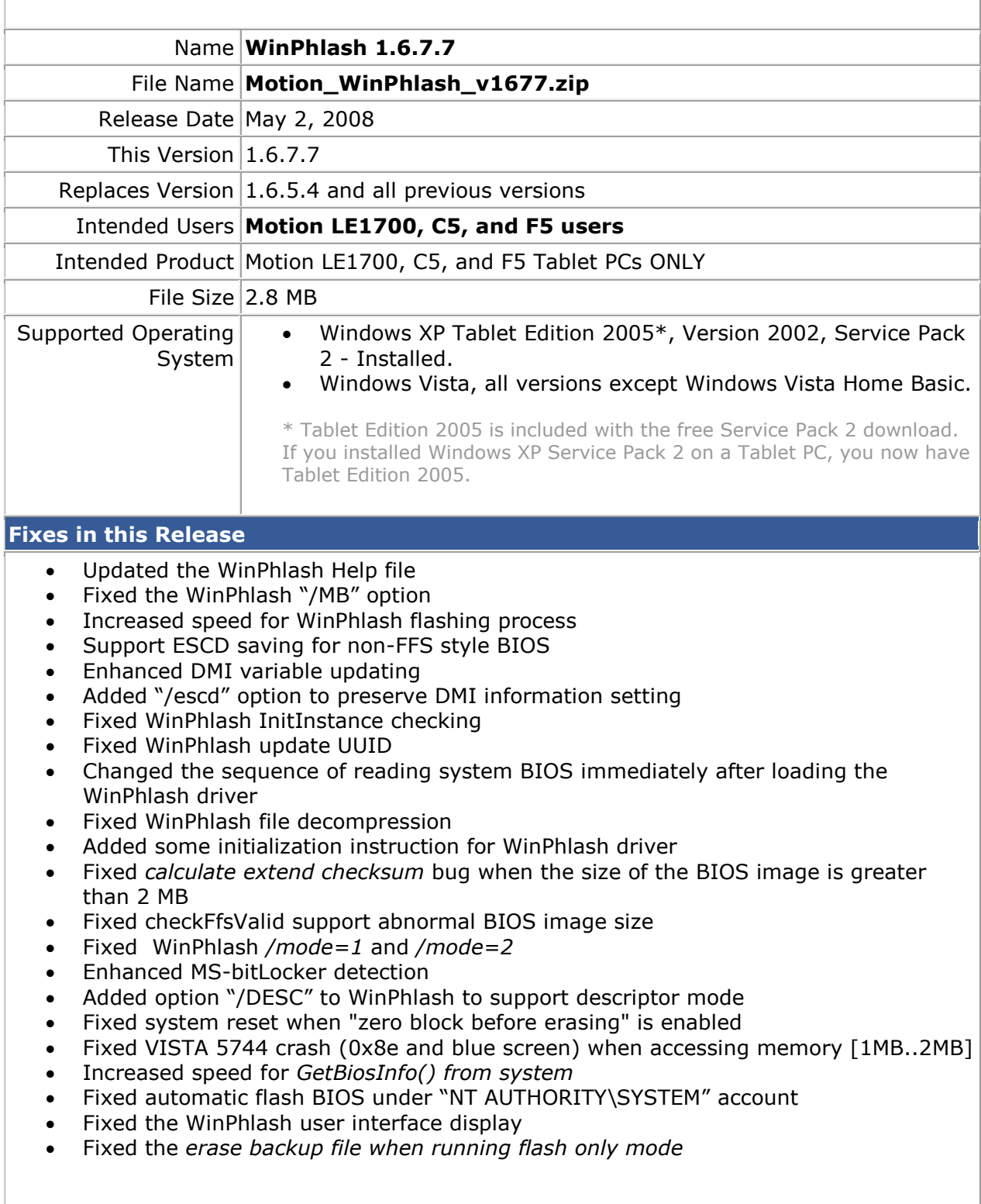

## **What's New In This Release**

#### None

### **Known Issues and Limitations**

#### None

# **Installation and Configuration Instructions**

## **To install the update, perform the following steps**:

- 1. Download the WinPhlash 1.6.7.7 (Motion\_WinPhlash\_v1667.zip) to the directory location of your choice.
- 2. Unzip the file to a location on your local drive.
- 3. Double-click on the installer and follow the prompts.

## **Licensing**

Refer to your applicable end-user licensing agreement for usage terms.